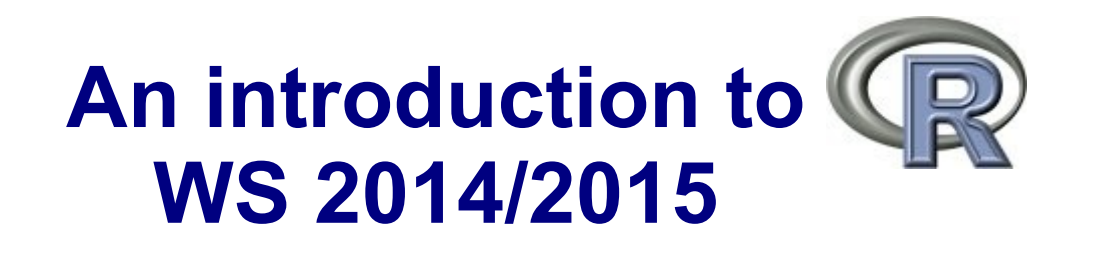

Dr. Noémie Becker (AG Metzler) Dr. Sonja Grath (AG Parsch)

**Special thanks to**: Prof. Dr. Martin Hutzenthaler (previously AG Metzler, now University of Duisburg-Essen) course development, lecture notes, exercises

# **Course Organisation**

### **Webpage:**

http://evol.bio.lmu.de/ statgen/Rcourse/ws1415/

- → see **Syllabus\_R-Course\_2015.pdf** with all information!
- $\rightarrow$  all course material will be posted here

### **First session: March 3 14:00 to 17:00**

**Then:**

In the mornings: Lectures and discussion of exercises March 4-6 and March 9-12 9:00 to 12:00 B 01.027

In the afternoons: Preparation of exercises, practice In total: 6 exercise assignments (3 this week, 3 next week)

## **Course Certificate**

## **2 Possibilities:**

### **Certificate of Attendance**

- $\rightarrow$  ACTIVE attendance (be there/be prepared/be active)
- $\rightarrow$  Do not forget to sign attendance sheet
- $\rightarrow$  8 lectures, **you can only miss 1**

### **Graded Certificate**

- $\rightarrow$  Written exam about lectures + exercises
- $\rightarrow$  No compulsory attendance
- **Final Exam: March 13, 10-12 am (B 01.027)**
- Make-up Exam: March 30, 10-12 am (room tba)
- $\rightarrow$  please register with Sonja until March 25, [grath@bio.lmu.de](mailto:grath@bio.lmu.de)

# **R is programming...**

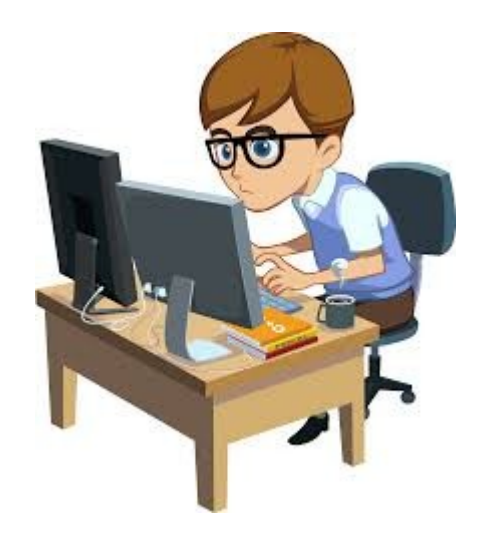

## **… you can only be a good programmer if you practice a lot!**

# **Course Outline – Week 1**

#### **Goals:**

- ➔ Use R console and Rstudio
- ➔ Organize your R session
- ➔ Load and use packages and predefined data sets
- ➔ R basics (calculations, assignments...)
- ➔ Basic statistics in R
- ➔ Get your data into R and work with data
- ➔ Basic plotting

#### **Lecture Notes:**

(see webpage, R-Course\_Lecture-Notes\_2015.pdf) Chapter 1-4 + some additional material

#### **Exercise Assignments:**

Sheet 1-3 + some additional practical tasks from the lectures

- ➔ you can work on the exercises in the afternoon in **C 00.005** or **G 00.037** or elsewhere (no compulsory attendance)
- ➔ solutions to the exercises will be presented and discussed in the morning sessions

## **Course outline – Day 1**

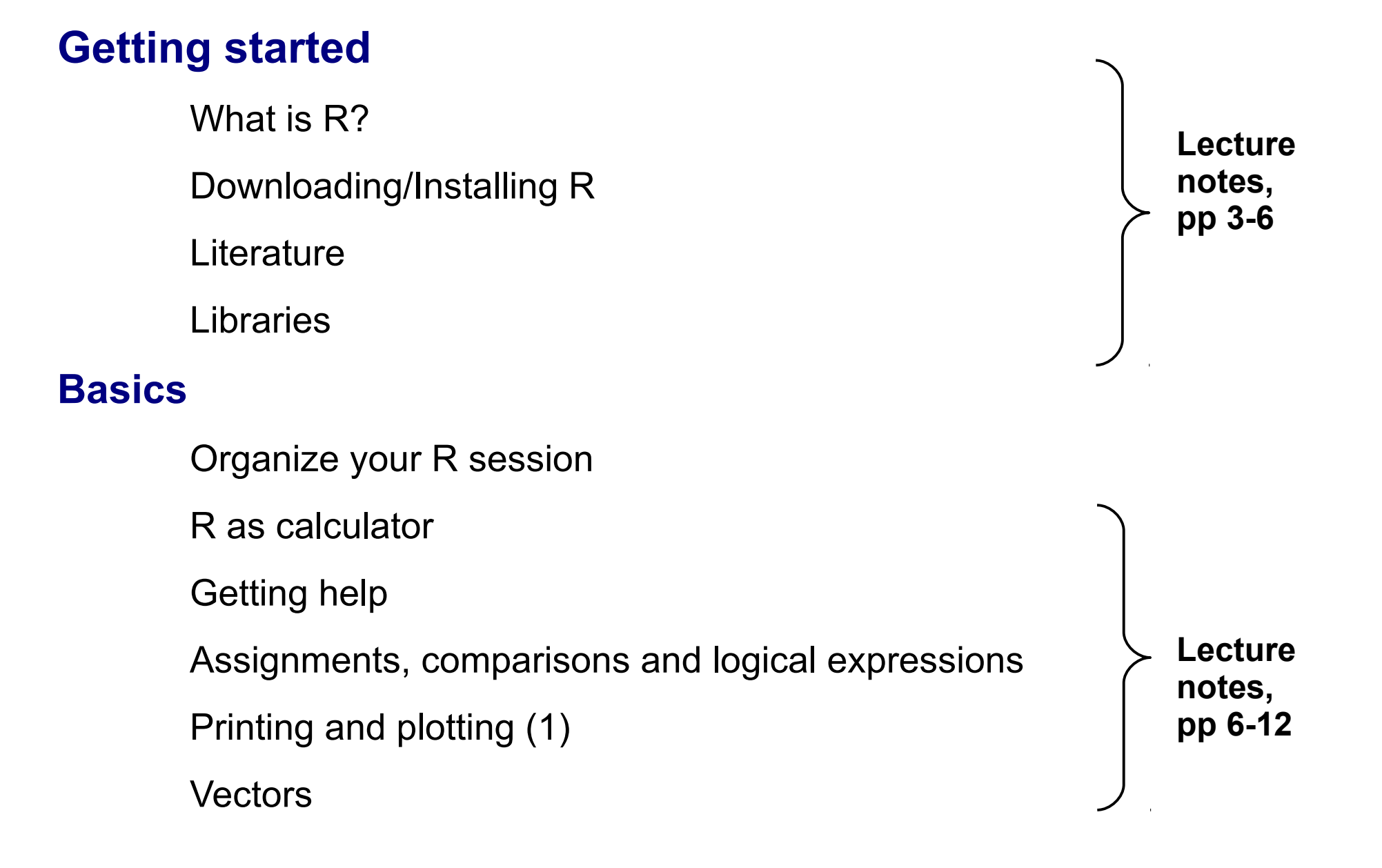

# **Getting started**

# **What is R?**

- R is a comprehensive statistical environment and programming language for professional data analysis and graphical display.
- It is a GNU project which is similar to the S language and environment which was developed at Bell Laboratories.

### **Webpage:**

[http://www.r-project.org](http://www.r-project.org/)

#### **Advantages:**

- $\cdot$  R is free
- New statistical methods are usually first implemented in R
- **Disadvantages:**
- R has a long learning phase
- No 'undo'

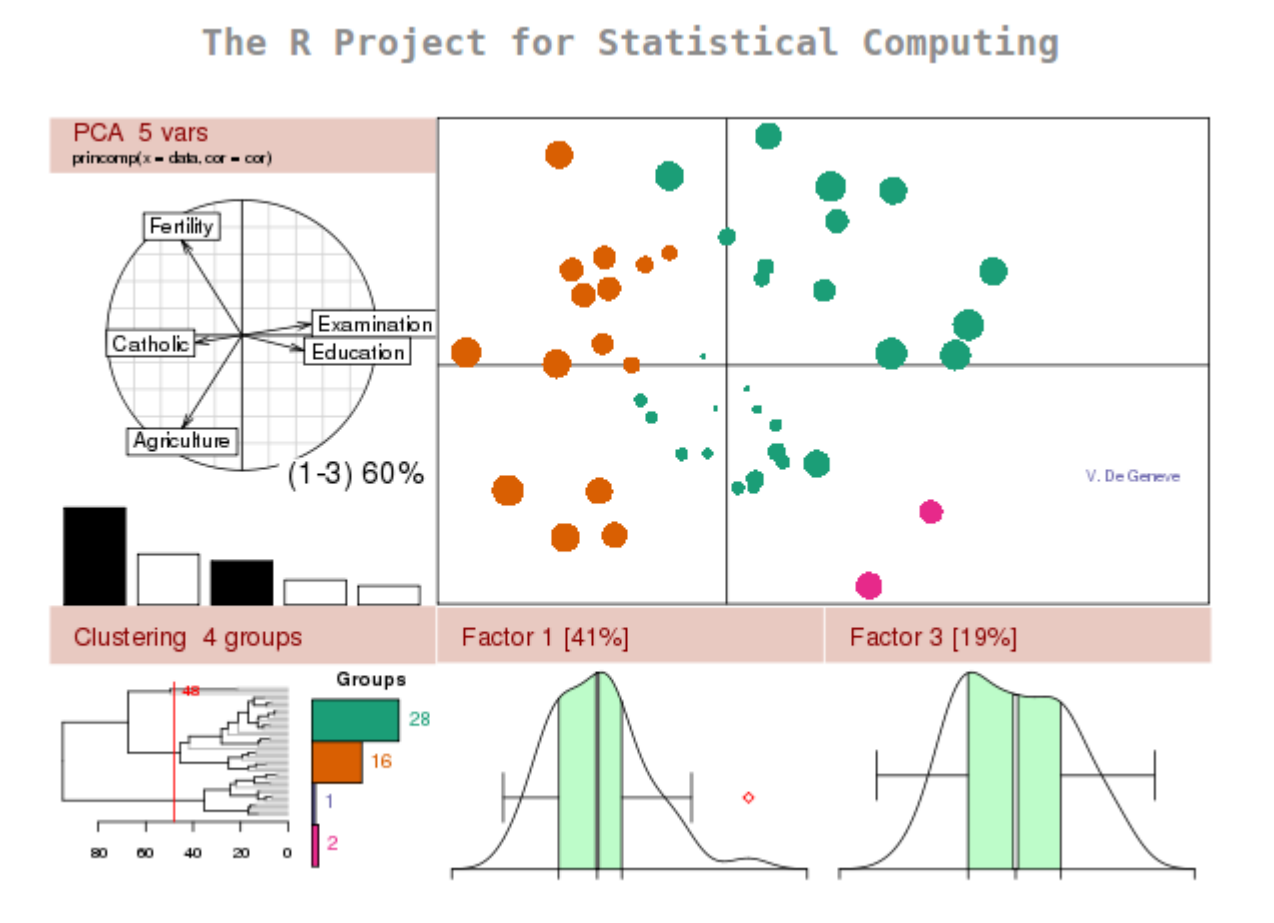

# **R Studio**

- Powerful IDE for R
- It's free and open source, and works on Windows, Mac, and Linux and over the web
- Short introduction tomorrow and on the course webpage

### **Webpage:** <https://www.rstudio.com/>

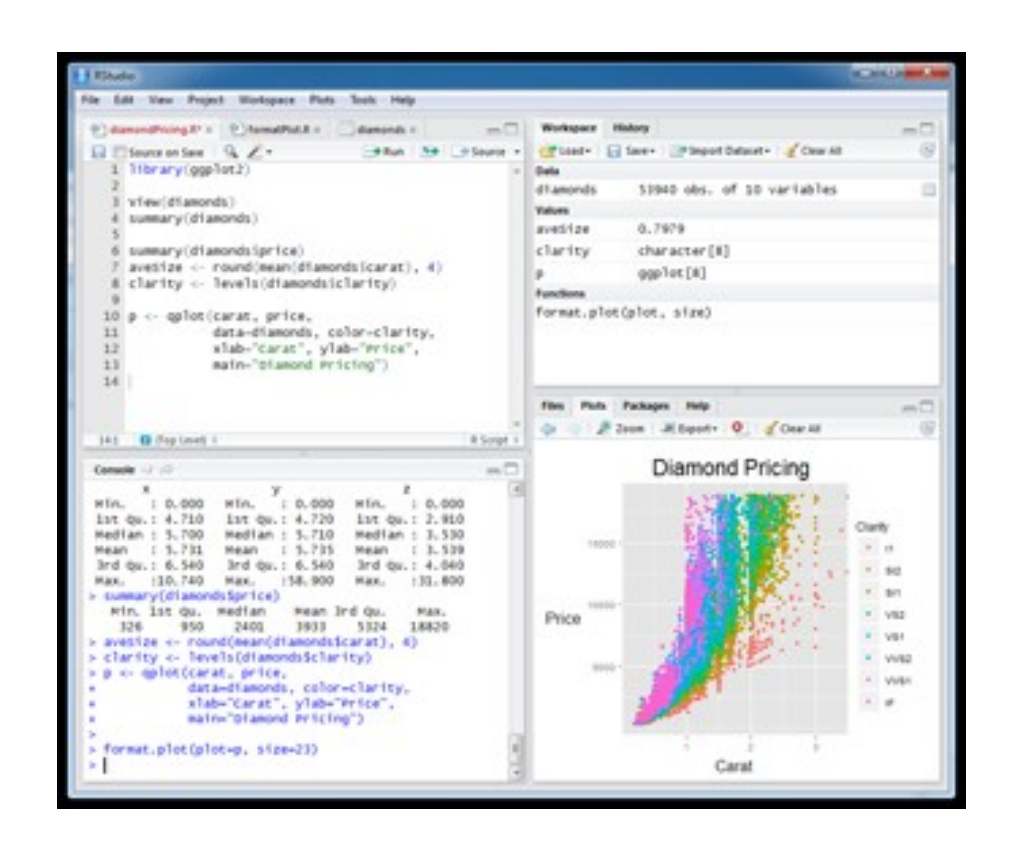

# **Literature**

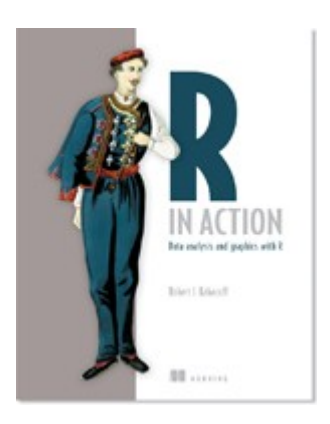

**R in Action**  Data Analysis and Graphics with R 2nd edition (2011) Robert I. Kabacoff <http://www.manning.com/kabacoff/>  $\rightarrow$  Sample Chapter 1 (PDF)

 $\rightarrow$  "Homework"

### **Webpage** <http://www.statmethods.net/>

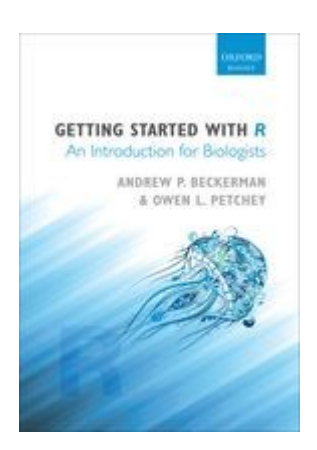

#### **Getting started with R**

An Introduction for Biologists (2012) Andrew P. Beckerman & Owen L. Petchey

and many, many more (also free web tutorials)

## **Libraries**

R commands are organized in libraries (packages) **Examples:** 'stats', 'datasets'

### **Loaded at start:**

library(lib.loc=.Library)

### **Load packages:**

library(*packagename*)

### **Further useful commands:**

library(help="*packagename*")

installed.packages()

download.packages()

```
install.packages()
```
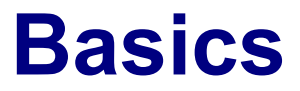

# **Organize your R session**

### **General advice:**

Organize your work in folders

Save your commands in scripts (text files)

#### **Example:**

# Define a vector with age values age  $\leq -c(1,3,5,2,11,9,3,9,12,3)$ # Define a vector with weight values weight  $\leq -c(4.4, 5.3, 7.2, 5.2, 8.5, 7.3, 6.0, 10.4, 10.2, 6.1)$ # Calculate the mean weight value mean(weight)

# Quit R session

 $q()$ 

# **Organize your R session**

### **General advice:**

Organize your work in folders

Save your commands in scripts (text files)

### **Working directory:**

getwd()

setwd()

### **Recipe:**

- (1) Open your favourite text editor
- (2) Save the file (*e.g.* example.R)
- (3) Define first comments for your workflow
- (4) Write your R commands and test them step-by-step

**more on organisation: tomorrow and in the exercises!** 

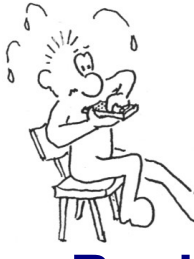

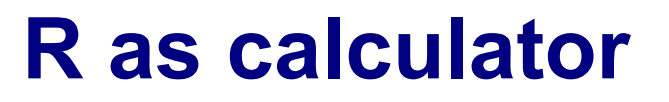

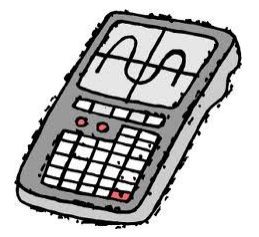

### **Basic arithmetic operations**

2+3

7-4

3\*5

7/3; 2^6

### **Comments**

# This is a comment

### **Integer vs. modulo divison**

5 %/% 3  $\rightarrow$   $\rightarrow$  1  $\rightarrow$  5 divided by 3 without decimal positions"  $\rightarrow$  1 5 %% 3  $\#$  "if you divide 5 by 3 – what's the rest?"  $\rightarrow$  2

```
Caution: German (Spanish, French..) decimal notation does not work!
> 1.2Error: unexpected ',' in "1,"
```
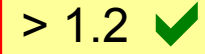

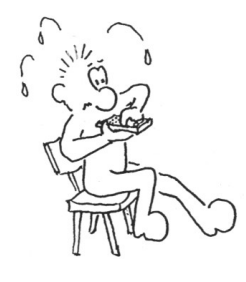

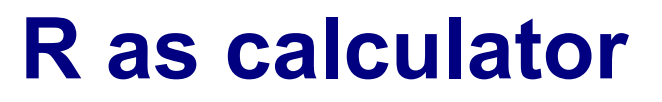

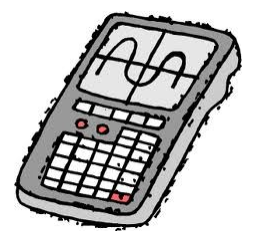

### **Important functions**

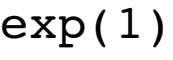

- $exp(log(5))$
- sin(pi/2)

cos(pi/2)

 $max(4, 2, 5, 1)$ 

min(4,2,5,1)

sum(4,2,5,1)

prod(4,2,5,1)

sqrt(16)

factorial(4)

choose(5,2)

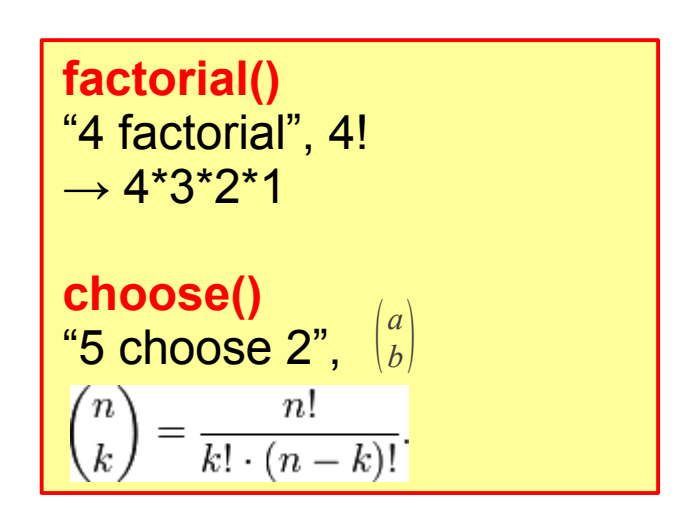

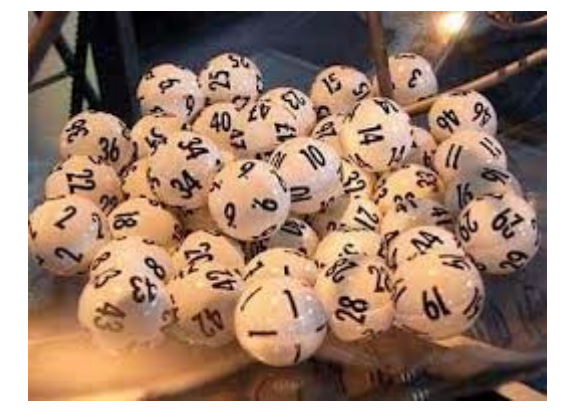

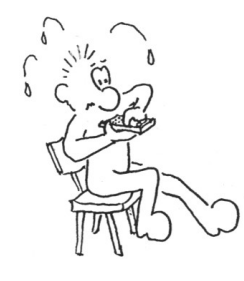

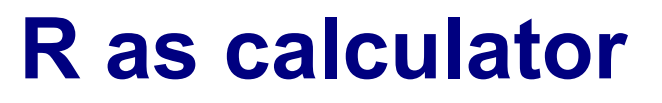

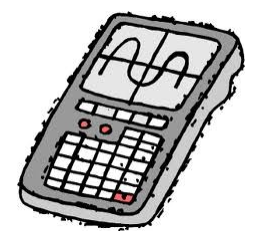

### **Further functions**

log10(), log2(), tan(), asin(), acos(), atan(), sinh(), cosh(), tanh(), asinh(), acosh(), atanh(), abs(), round(), floor(), ceiling(), trunc(), signif()...

and many, many more!

- $\rightarrow$  help pages
- $\rightarrow$  write your own functions [next week]

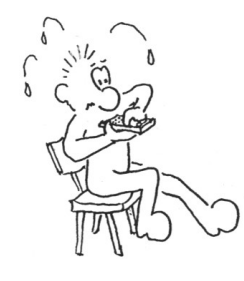

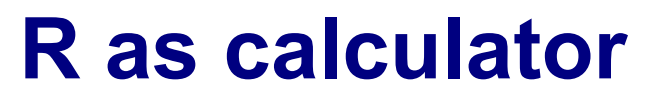

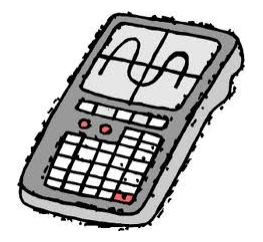

### **Further functions**

log10(), log2(), tan(), asin(), acos(), atan(), sinh(), cosh(), tanh(), asinh(), acosh(), atanh(), abs(), round(), floor(), ceiling(), trunc(), signif()...

and many, many more!

- $\rightarrow$  help pages
- $\rightarrow$  write your own functions [next week]

# **Help!**

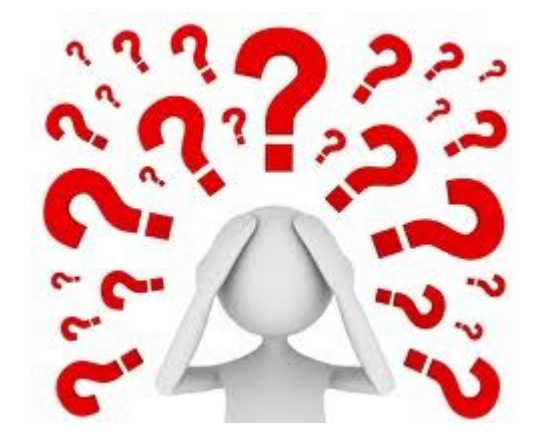

### **R console**

help("exp")

help.start()

help(solve) #help page for command "solve" ?(solve) #same as help(solve)

help.search("solve") #list of commands which could #be related to string "solve"

??solve #same as help.search("solve")

example(exp) #examples for the usage of 'exp'

example("\*") #special characters have to be in #quotation marks

## **Assignments**

### **General form:**

*variable* <- *value*

### **Example:**

 $x \le -5$ 

"The *variable* 'x' is assigned the *value* '5'"

**Valid variable names:** contain numbers, '\_', characters **NOT allowed:** '.' followed by number at the beginning .4you

#### **Allowed:**

my.variable, my\_variable, myVariable

favourite\_color, a, b, c, data2, 2data ...

## **Assignments**

- $x < -5$  # The variable x is assigned the value 5
- $5$   $\rightarrow$   $x$   $\#$  The same assignment but unusual
- $x = 5$  # The same assignment but unusual

#### **Works with longer expressions:**

- $x \le -2$
- $y \leftarrow x^2 + 3$
- y
- [1] 7

#### **… or to define functions:**

```
myfunction < sqrt
```

```
myfunction(81)
```

```
[1] 9
```
# **Comparisons**

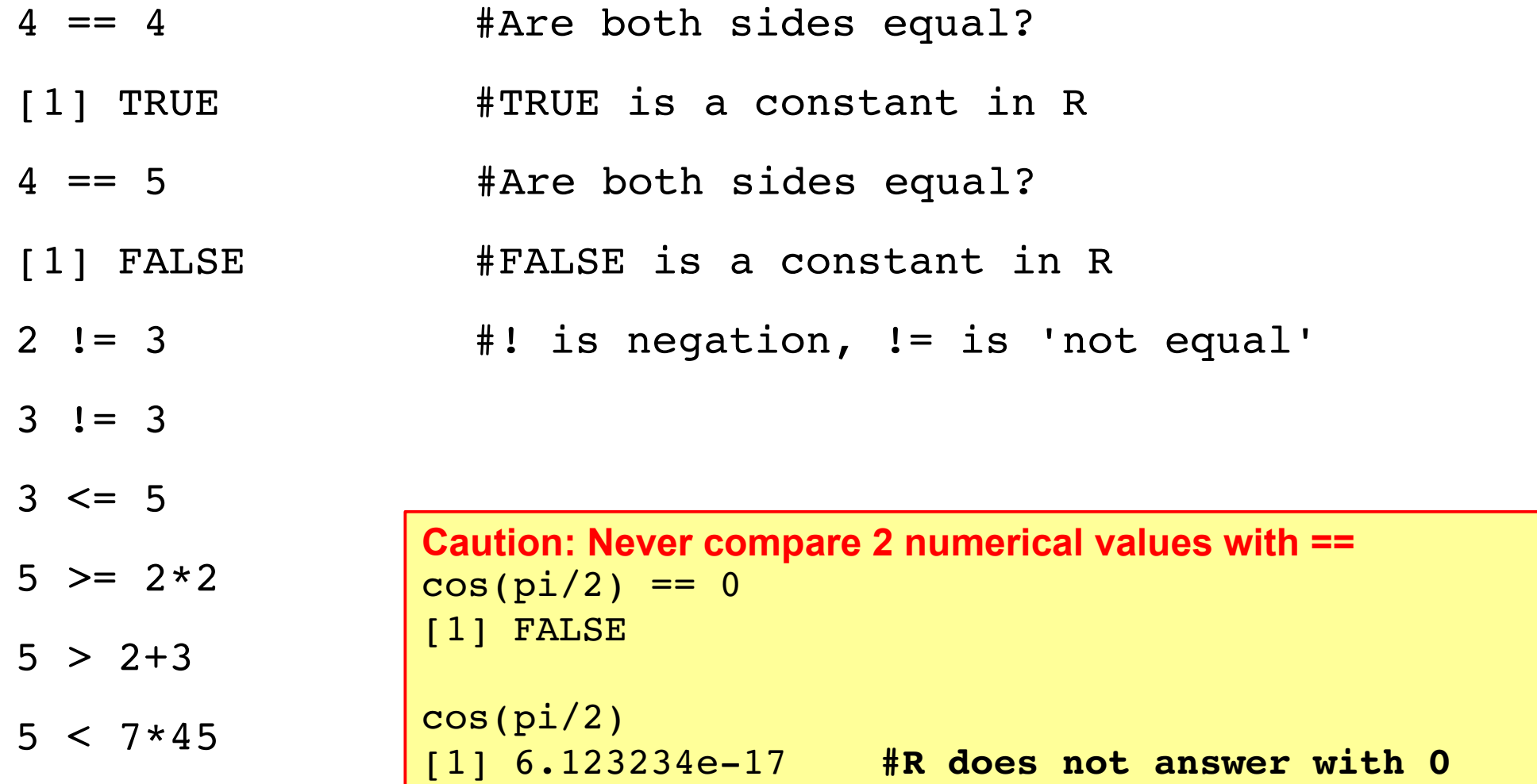

## **Logical expressions**

TRUE & TRUE #& is the logical AND [1] TRUE TRUE & FALSE [1] FALSE TRUE | FALSE #| is the logical OR  $5 > 3$  & 0  $!= 1$  $5 > 3$  & 0  $!= 0$ as.integer(TRUE); as.integer(FALSE) [1] 1 #the internal representation of TRUE is 1 [1] 0 #the internal representation of FALSE is 0

# **Printing and Plotting**

 $x \leftarrow 3$ 

print(x)

x

```
print(sqrt(2),digits=5)
```
 $y \sim -42$ 

cat("And the answer is ",y,".\n")

plot(sin, from =  $-10$ , to = 10)

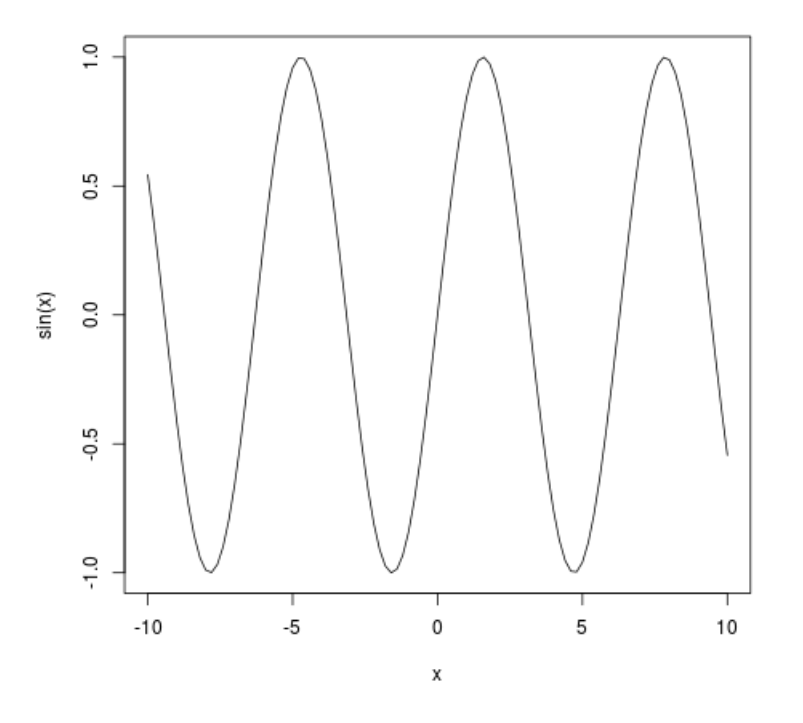

## **Vectors**

#### **Vectors are enumerations of arbitrary objects**

#### **For example:**

```
(2,5,3,7)
(1,4,7,10)
("green", "blue", "red")
("A", "T", "G", "C")
("A","A","A","G","G")
```
## **Vectors**

#### **Vectors are enumerations of arbitrary objects**

**To create vectors, you can use functions in R: 'c()', 'seq()', 'rep()'**

```
c(2, 5, 3, 7)seq(from=1, to=10, by=3)seq(from=3,to=7)
seq(1,11,3)
seq(3,7)
seq(7,3)
3:7
c(2:5, 3:7)rep(3,5)
rep(0:2,3)
rep(7:9,2:4)
```
## **Operations on vectors**

#### **You assess elements of a vector with the [ ]-Operator:**

 $x \leftarrow c(12,15,13,17,11)$ 

 $x[4]$ 

[1] 17

x[3:5]

```
x[-2]
```
 $X[-(3:5)]$ 

#### **Standard operations on vectors are element by element:**

```
c(2,5,3) + c(4,2,7)[1] 6 7 10
2 + c(2, 5, 3)c(2,5,3)^2
```
## **Operations on vectors**

- sum(5:7)
- prod(4:6)
- $x \leftarrow 1:5$
- x[3:5]
- $x[-2]$
- $x > 3$
- [1] FALSE FALSE FALSE TRUE TRUE
- **Useful commands on vectors:**
- length(x)
- rev(x)
- sort(x)
- unique(x)

## **Operations on vectors**

#### **Some tricky but very useful commands on vectors:**

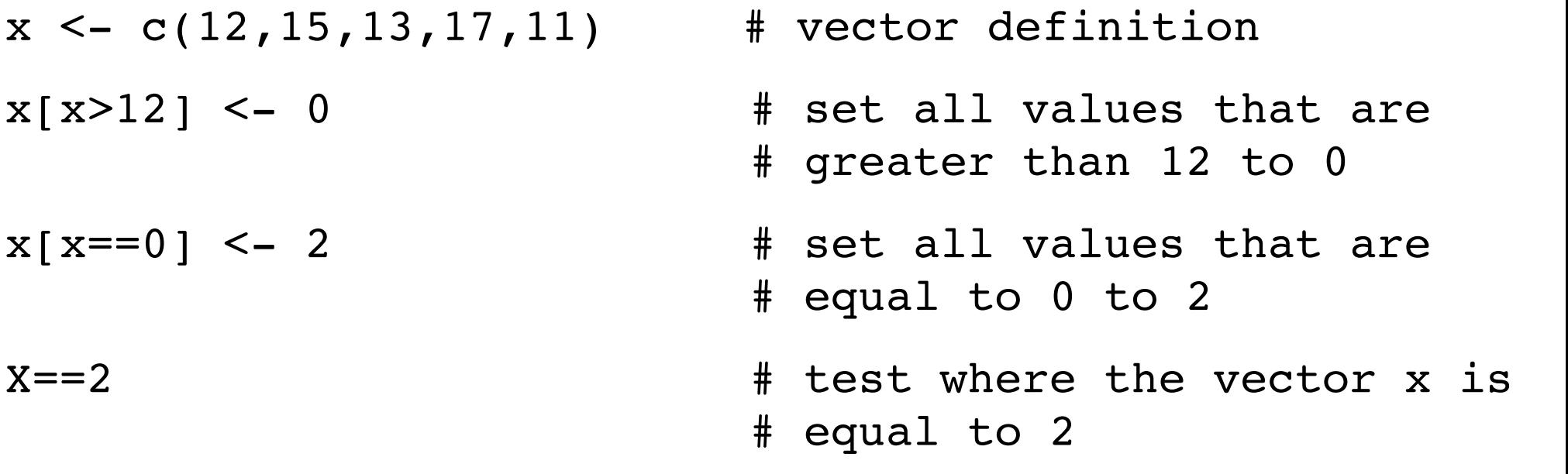

[1] FALSE TRUE TRUE TRUE FALSE as.integer(x==2) [1] 0 1 1 1 0  $sum(x==2)$ [1] 3

## **If you are new to R and programming, this was pretty much...**

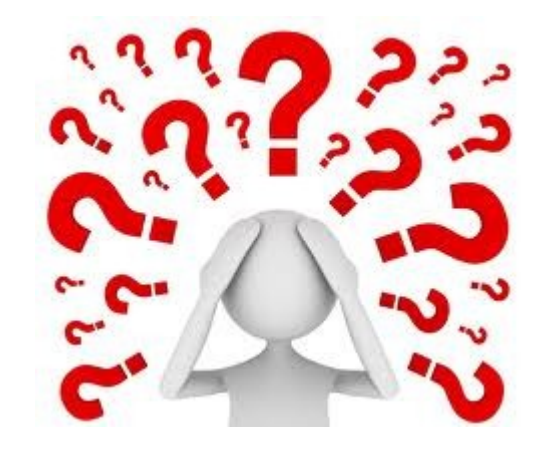

# **What you should do now**

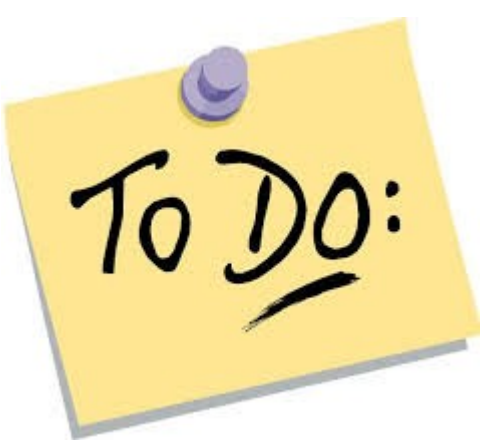

### **If you have your own laptop or computer**

- 1. Install R and Rstudio (see tutorial on the web)
- 2. Read the first chapter of "R in Action" (course web page) <http://www.manning.com/kabacoff/SampleCh-01.pdf>
- 3. Open a R session and try the commands we learned today (lecture slides)
- $\rightarrow$  if you have trouble with installing R, ask us

### **If you don't have your own laptop or computer**

1. Read the first chapter of "R in Action" (course web page) <http://www.manning.com/kabacoff/SampleCh-01.pdf>

2. Tomorrow afternoon in the exercise session: open a R session and try the commands we learned – there will be enough time

**Keep in mind: Programming needs a lot of practice!**

## **Outlook – Day 2**

### **Review session day 1**

### **Basics**

**Matrices** 

Data types in R

### **Basic statistics with R**

Some distributions implemented in R

Examining the distribution of a set of data

Random number generators

**A sample R session**